## Comment faire une recherche dans la base de données de l'Herbier Universitaire de La Réunion

Le lien vers le site de gestion des collections de l'UMR PVBMT est : http://collections-umr-pvbmt.cirad.fr/

La base de données de l'Herbier Universitaire de La Réunion contient deux tables principales : une table des « Botanical Records » et une table des « Specimens ».

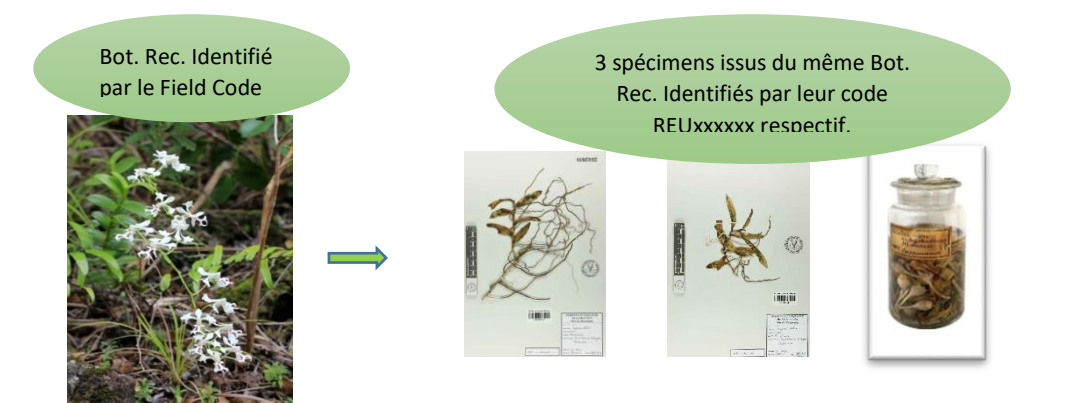

## **A- Rechercher un Specimen**

Pour la recherche d'un échantillon en particulier, aller dans Herbier > Rechercher > Spécimens. Il y a **2 requêtes possibles** uniquement : avec le barcode et/ou avec le nom d'espèce.

1. Si le code d'inventaire (REUxxxxxx) de l'échantillon est connu, choisir 'specimen barcode' dans la requête Q1 et taper le code puis 'search'.

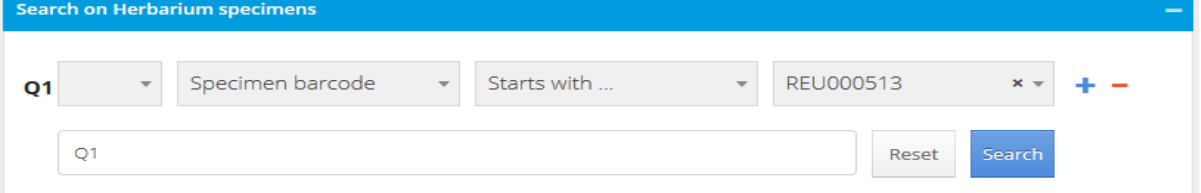

2. Si le code n'est pas connu mais on veut rechercher tous les échantillons d'une espèce en particulier, choisir 'taxon name' dans Q1 et 'search'

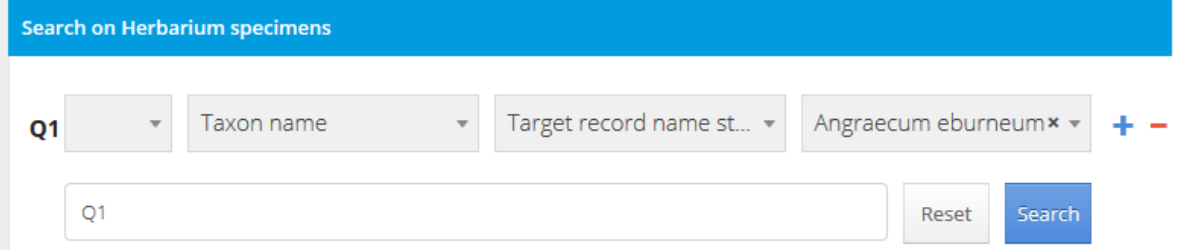

Dans l'exemple ci-dessus, on obtient la liste des *Angraecum eburneum* présents à l'herbier. Il faut ensuite cliquer sur le barcode 'REUxxxxxx' pour avoir la fiche du spécimen (données+photo). En cliquant sur le code du Botanical Record associé, on peut avoir les métadonnées associées à l'observation.

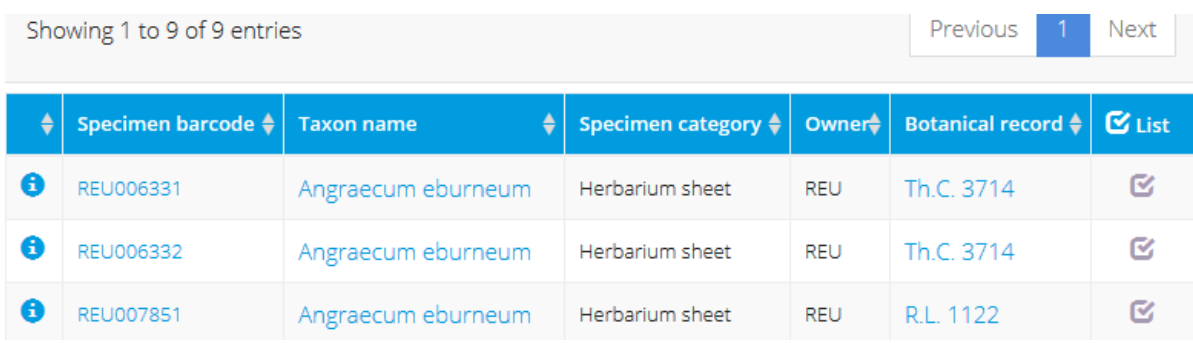

## **B- Rechercher un Botanical Record**

Pour des requêtes plus poussées, aller dans Herbier>Rechercher>Botanical records. Cela permet d'accéder à la table "Botanical records" qui contient les observations (un Botanical record = un code collecteur = un plant). Un record est ensuite lié à un ou plusieurs spécimens.

Le champ « Taxon name » est ici ontologique, c'est-à-dire qu'on peut faire une requête sur un taxon et ses descendants taxonomiques.

Dans l'exemple ci-dessous, on recherche les *Angraecum eburneum* collectés par Cadet. Le résultat montre qu'il n'y a qu'un seul 'botanical record' répondant à ces critères.

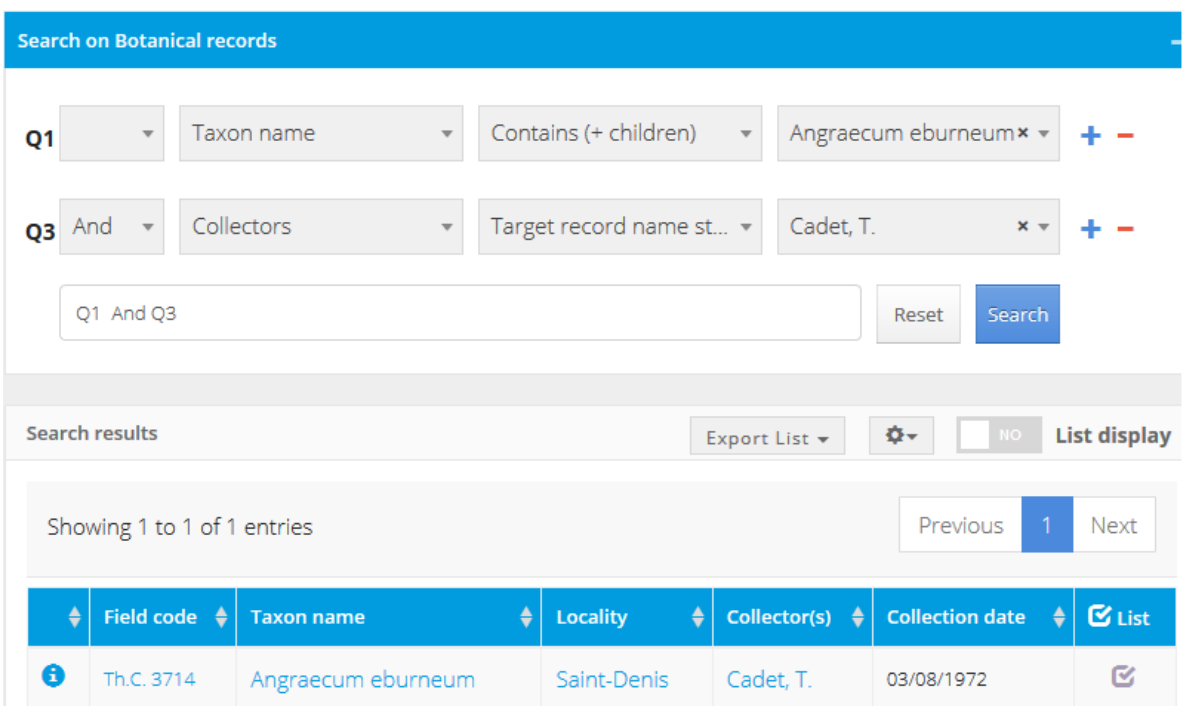

En cliquant sur 'Th.C. 3714', on obtient la fiche du 'botanical record' avec toutes les métadonnées (onglet 'General'). En allant dans l'onglet 'Specimen(s)', on voit qu'il y a 2 planches d'herbier faites à partir de cette même observation. En cliquant sur ces 'herbarium specimen', on tombe sur la fiche de la planche avec photo.